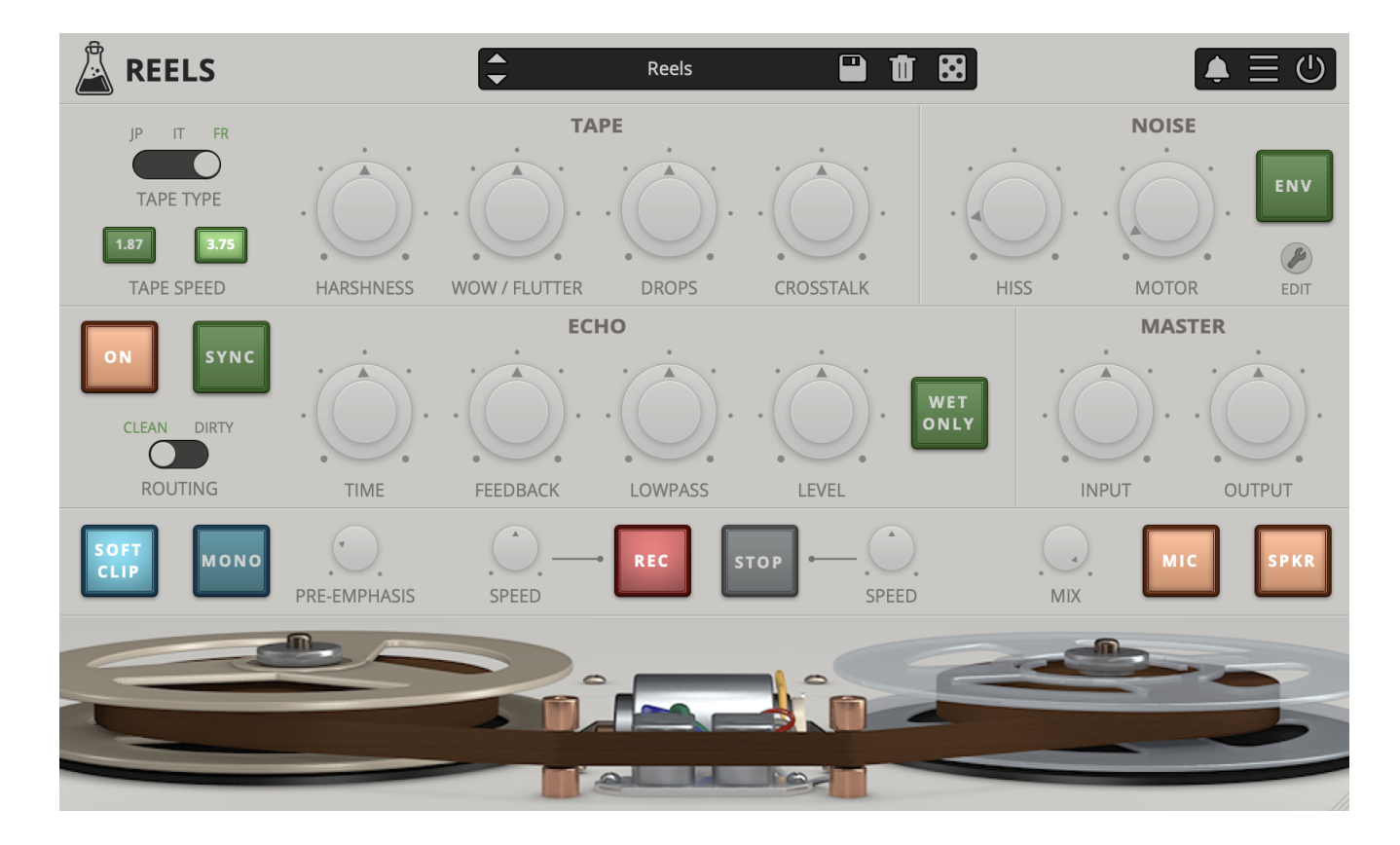

# **Reels**

User Guide

v1.5

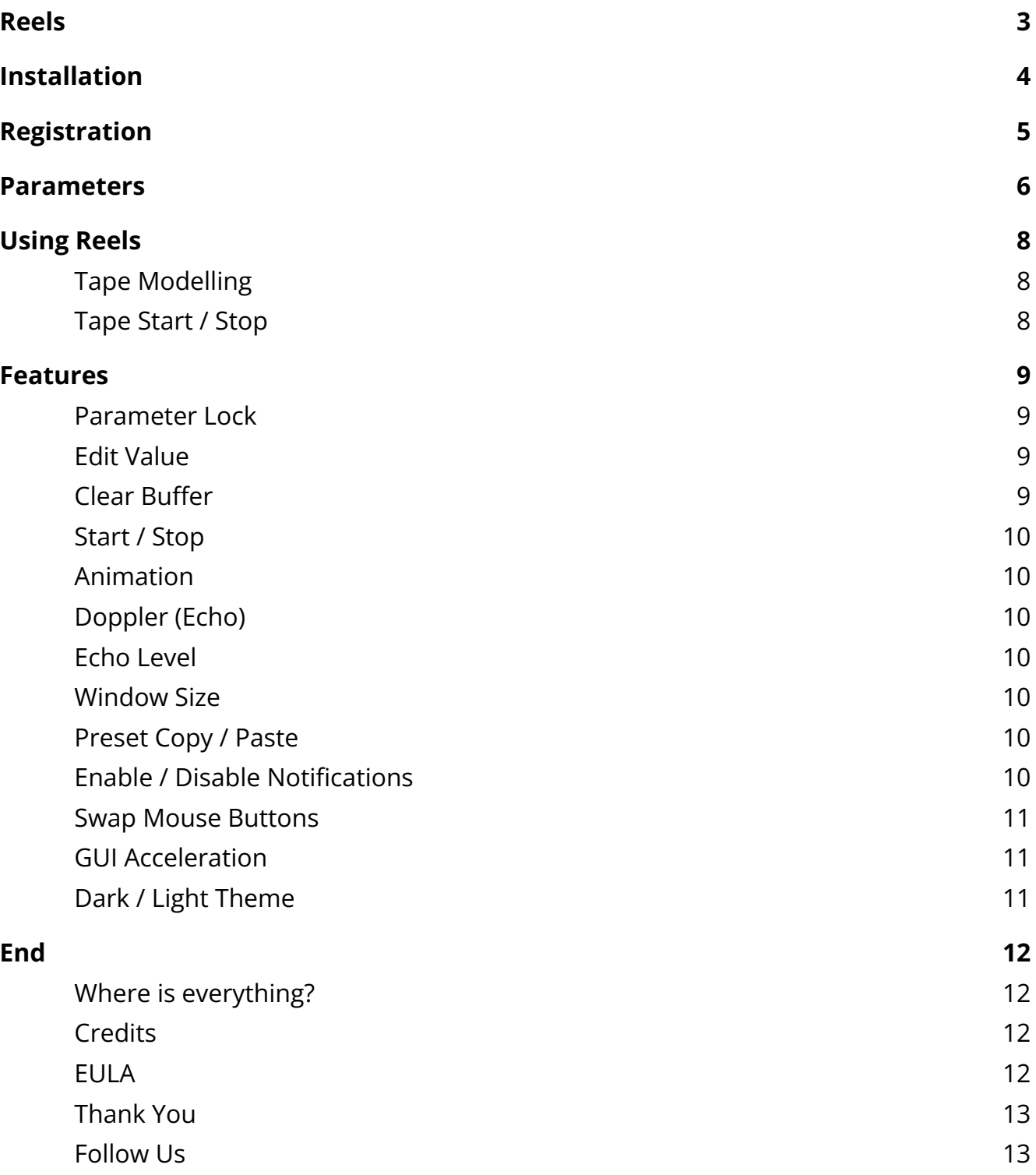

## <span id="page-2-0"></span>**Reels**

**[Reels](https://www.audiothing.net/effects/reels/)** is a tape emulation plugin with built-in echo section and tape start/stop effect.

Based on an old Japanese portable tape recorder with a very distinct Lo-Fi analog sound, Reels emulates all the imperfections of consumer reel-to-reel recorders.

We have modeled three different 1/4" tape frequency responses and saturations, along with all the analog imperfections of tape recording/playback. Use Reels to add a very rough retro analog sound to your mixes. If you are looking for a Hi-Fi mastering tape emulation, this is not the plugin for you!

Reels is based on a vintage reel-to-reel recorder, ironically marked as High Fidelity, found in a distressed state at a local flea market. Most of these consumer tape recorders, also due to their age, produce a very rough Lo-Fi analog sound.

During recording or playback, the motor noise bleeds in, along with the usual tape hiss, limiting the actual bandwidth available on the tape.

Reels recreates all the imperfection of vintage reel-to-reel recorders, including:

- Harshness, harmonic distortion with loss of clarity (mid-range)
- WOW/Flutter, pitch instabilities due to recording and playback issues
- Ducking, random volume loss due to tape or rec/play head imperfections
- Crosstalk, the leak between left and right channel in a stereo signal
- Hiss, high-frequency noise caused by the magnetic particles in the tape
- Motor, mid-frequency noise caused by the reels motor

## <span id="page-3-0"></span>**Installation**

### **macOS**

- Double click on the DMG archive to extract it
- Right click on the PKG installer and click open
- Follow the instructions to install the plug-in(s)

#### **Windows**

- Extract the ZIP archive
- Double click on the setup file (.exe)
- Follow the instructions to install the plug-in(s)

## <span id="page-4-0"></span>**Registration**

You can open the registration window by clicking on the icon  $\equiv$  next to the bypass button, in the top-right corner.

#### **Online**

- If you haven't created an account yet, you can sign [up here](https://www.audiothing.net/account/signup/)
- Just input your credentials into the text fields and click on Log In.

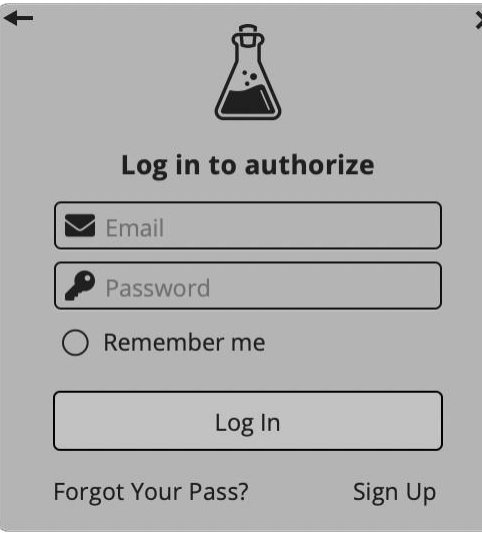

#### **Offline**

- Download the license file from your **account**.
- Just drag and drop the license into the registration window or click on the *Load License File* button and browse to the downloaded license.

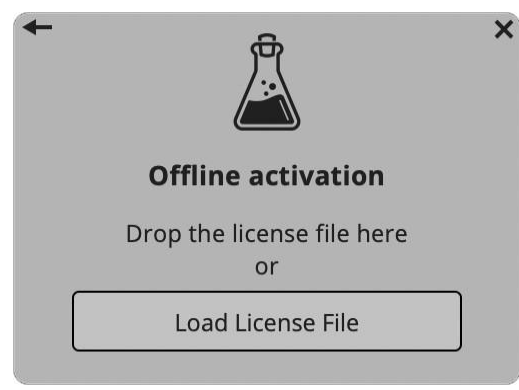

## <span id="page-5-0"></span>**Parameters**

### **Tape**

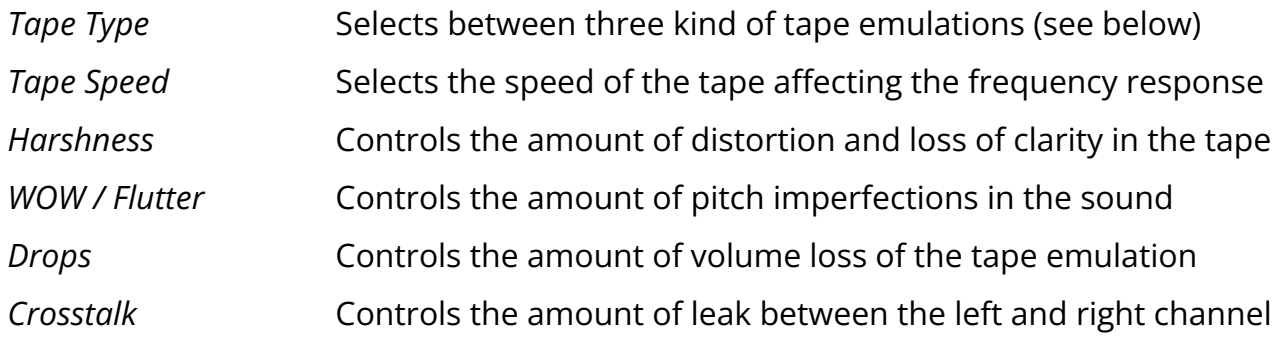

#### **Noise**

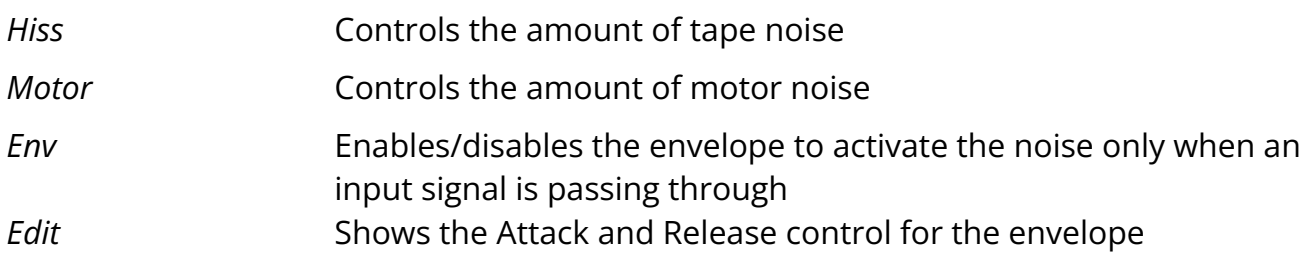

#### **Echo**

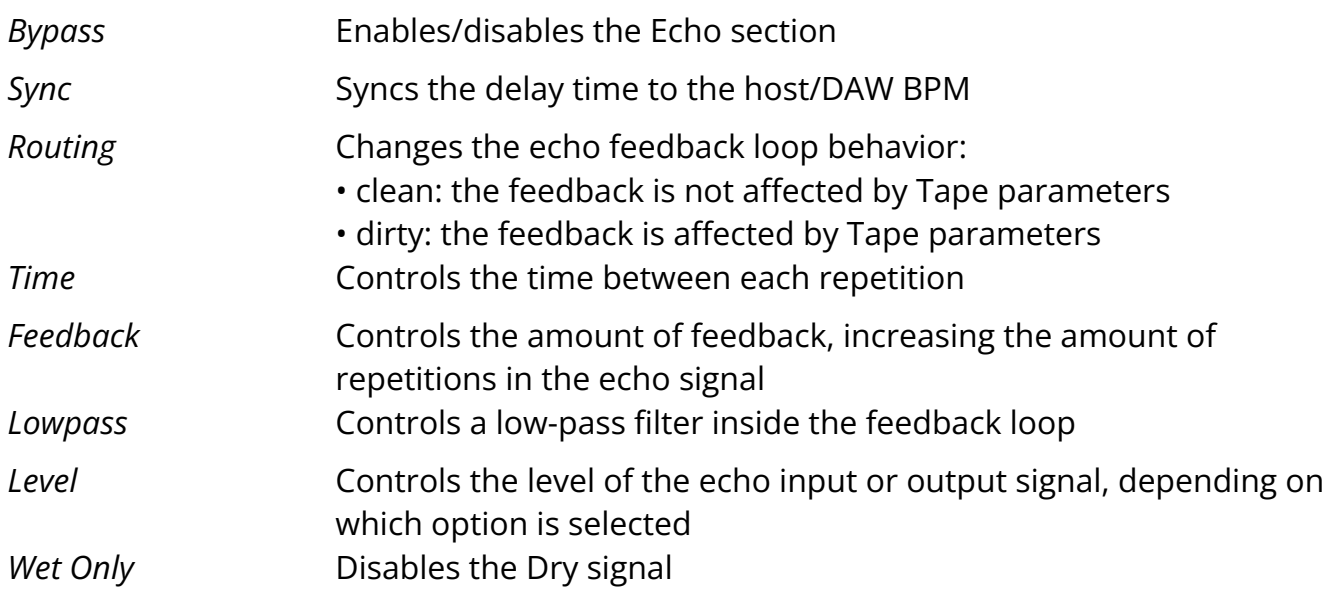

#### **Master**

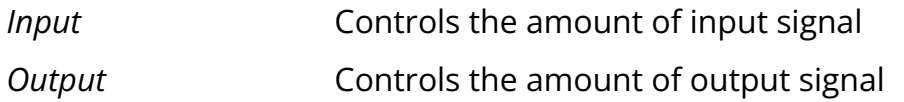

#### **Bottom**

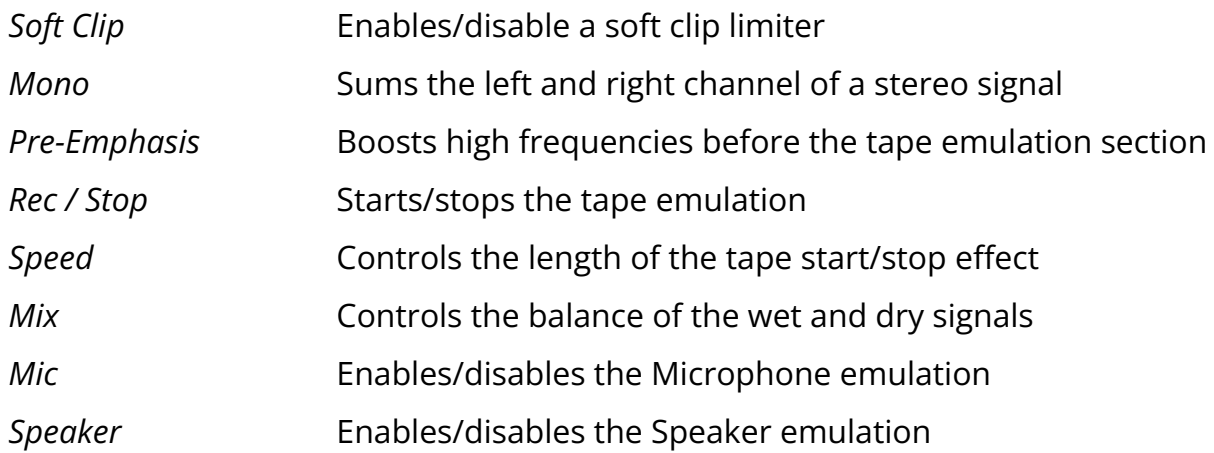

## <span id="page-7-0"></span>**Using Reels**

### <span id="page-7-1"></span>**Tape Modelling**

We've modeled three different tape types, from ruined to NOS (new old stock) state. The tape types are named after the country of origin: JP (Japan), IT (Italy), FR (France).

- JP Used tape but with an overall better frequency response
- IT New old stock but with a limited frequency response
- FR Overused and badly stored, very bad frequency response

Each tape will affect the sound in different ways, especially at higher feedback settings when using the Echo section.

WOW/Flutter, Ducking, and other parameters will also change according to the selected tape, creating different amounts of pitch and volume changes.

#### <span id="page-7-2"></span>**Tape Start / Stop**

When pressing stop on a reel-to-reel player, the tape doesn't stop immediately. Instead, it slows down creating a pitch down and fade out effect.

The same thing happens in reverse, if you hit play, the tape speeds up creating a pitch up and fades in effect.

You can replicate this effect with Reels, and you can also change the speed of the start/stop effect.

## <span id="page-8-0"></span>**Features**

### <span id="page-8-1"></span>**Parameter Lock**

If you want to keep the value of one or more parameters while changing presets, or when using the randomizer button, you can use the *Parameter Lock* feature. Right click on a parameter and choose *Parameter Lock*.

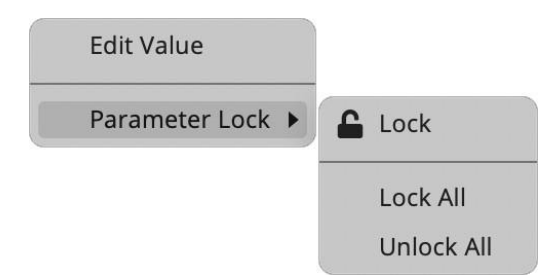

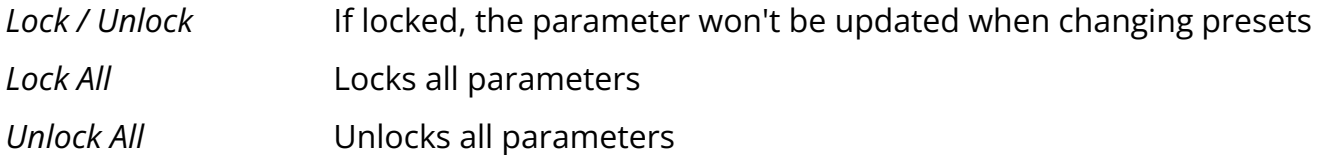

#### <span id="page-8-2"></span>**Edit Value**

You can also manually change the value for knobs and sliders. Right click on a parameter and choose *Edit Value*. You can also access this feature with SHIFT + Click.

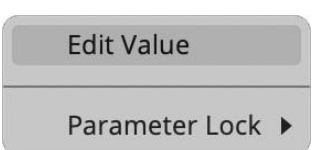

*By clicking on the icon* ☰ *you can access additional features.*

### <span id="page-8-3"></span>**Clear Buffer**

When enabled, every time your host/DAW starts playback or resets, Reels will clear the feedback loop of the Echo section. You have two options: Host Playback and Host Reset. Since every DAW is different, you might need to try both settings to see what works best in your system.

#### <span id="page-9-0"></span>**Start / Stop**

If you want, you can choose to disable the start and/or stop effect. You can also apply the tape start/stop effect to both the dry and wet signal by disabling the Wet Only option.

#### <span id="page-9-1"></span>**Animation**

When disabled, the reels animation will not play. This might save some CPU on older systems.

### <span id="page-9-2"></span>**Doppler (Echo)**

When enabled, turning the Echo section on will introduce a doppler effect caused by the temporary distance change of the virtual heads.

#### <span id="page-9-3"></span>**Echo Level**

<span id="page-9-4"></span>You can change the position of the Echo Level parameter in the signal chain.

#### **Window Size**

You can resize the plugin window using three predefined sizes (*small, standard, big*). You can also resize the plugin window by clicking and dragging the bottom-right corner of the interface. Double clicking will reset to the standard size.

#### <span id="page-9-5"></span>**Preset Copy / Paste**

You can easily share presets by using this Copy/Paste feature. *Copy to Clipboard* The status of all parameters will be saved to the Clipboard *Paste from Clipboard* Load a preset from the Clipboard

#### <span id="page-9-6"></span>**Enable / Disable Notifications**

You can enable or disable the notifications for updates and news (shown by the bell icon). This option is global and it will affect all AudioThing plugins.

#### <span id="page-10-0"></span>**Swap Mouse Buttons**

If you are using the right button as your primary mouse button, the plugin might not recognize it. Use this option to enable it internally in the plugin. This option is global and it will affect all AudioThing plugins.

#### <span id="page-10-1"></span>**GUI Acceleration**

You can enable or disable the GUI acceleration supported by your system. The current and default library is OpenGL.

### <span id="page-10-2"></span>**Dark / Light Theme**

You can choose a dark or light appearance for menus, popup values, and windows. This option is global and it will affect all AudioThing plugins.

## <span id="page-11-0"></span>**End**

#### <span id="page-11-1"></span>**Where is everything?**

The installer will place the plugins, presets and other data in these folders.

#### **macOS**

- AU */Library/Audio/Plug-ins/Components/*
- VST */Library/Audio/Plug-ins/VST/*
- VST3 */Library/Audio/Plug-ins/VST3/*
- AAX */Library/Application Support/Avid/Audio/Plug-Ins/*
- Data */Users/Shared/AudioThing/*

#### **Windows**

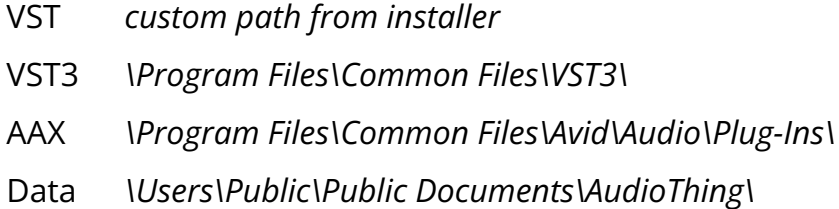

#### <span id="page-11-2"></span>**Credits**

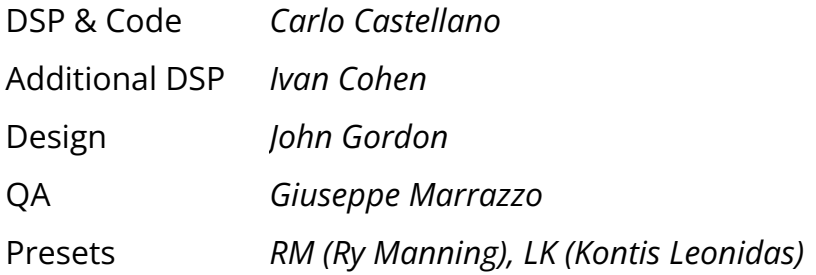

#### <span id="page-11-3"></span>**EULA**

Please visit [www.audiothing.net/eula/](http://www.audiothing.net/eula/) to review this product EULA.

### <span id="page-12-0"></span>**Thank You**

Thank you for your purchase! We hope you will have as much fun using it as we had making this product.

For support, please visit [www.audiothing.net/support/](http://www.audiothing.net/support/)

For further help or any question, please contact us here: [www.audiothing.net/contact/](http://www.audiothing.net/contact/)

<span id="page-12-1"></span>**Follow Us**

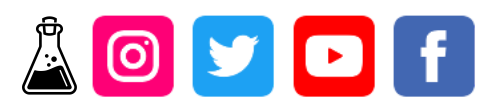